Please find listed below the recommended actions that you need to take during this step of implementation:

## **Update your Social Media Channels**

Update your range of social medial channels with your event information that you prepared in the previous phase.

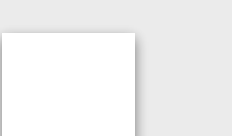

#### **Send your 'Targeted List' Communication**

Share this email with your targeted list and include the event flyer as an attachment.

## **Display your Internal Marketing**

Inform the contacts at your club that marketing is now ready to be distributed to that they can release to the channels previous agreed in the previous phase.

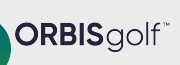

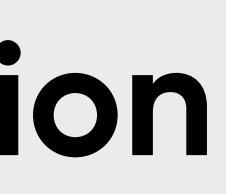

## **- [Click Here for Tutorial Video](https://glfsupport.freshdesk.com/support/solutions/articles/80000488246-exporting-class-attendee-email-addresses)**

(port contact information for students already enrolled on your junior academy programs within GLF.

## **- [Click Here for Tutorial Video](https://glfsupport.freshdesk.com/support/solutions/articles/80000488167-messaging-class-attendees)**

e the GLF. Connect messaging feature on the web based system.

## **Send in - Suick Here for Tutorial Video:**

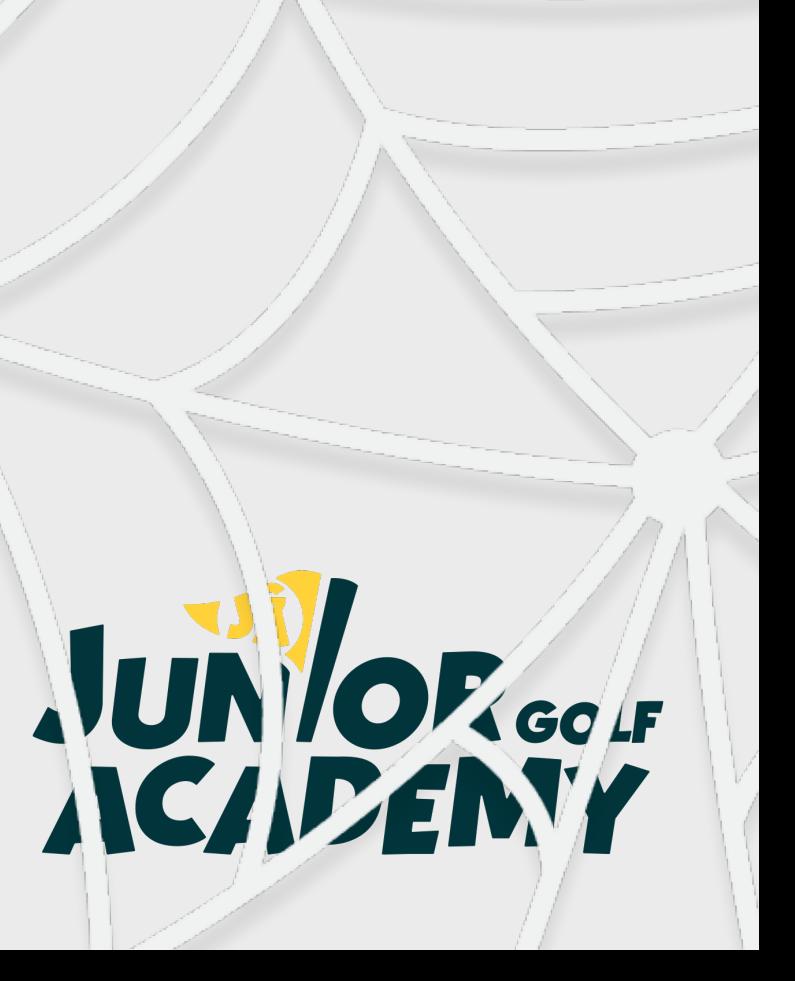

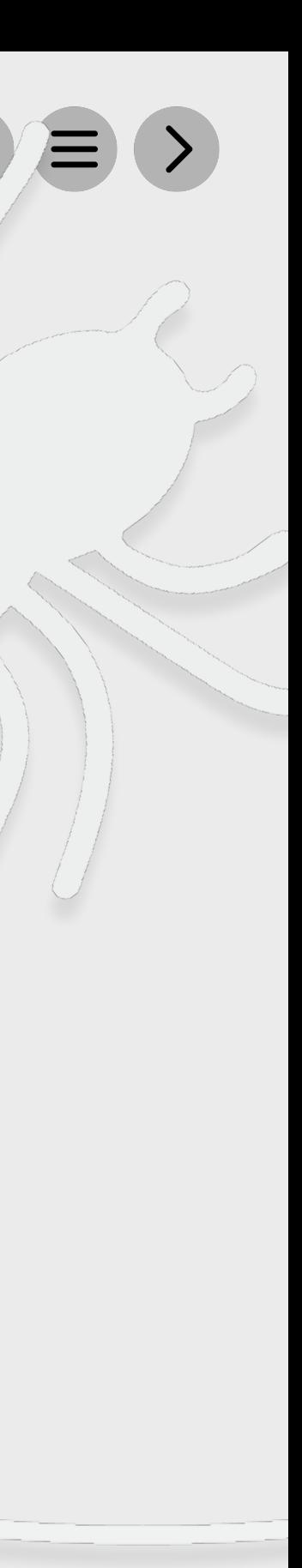

Ensure your event is visible around your club by displaying your event flyers and posters in the places that your customers will see.

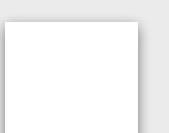

#### **Inform your Club Personnel**

Inform your club contacts including your golf shop or reservations team that marketing has been released so they are informed about the program and can deal with any enquires.

## **Communicate with your Club Contacts**

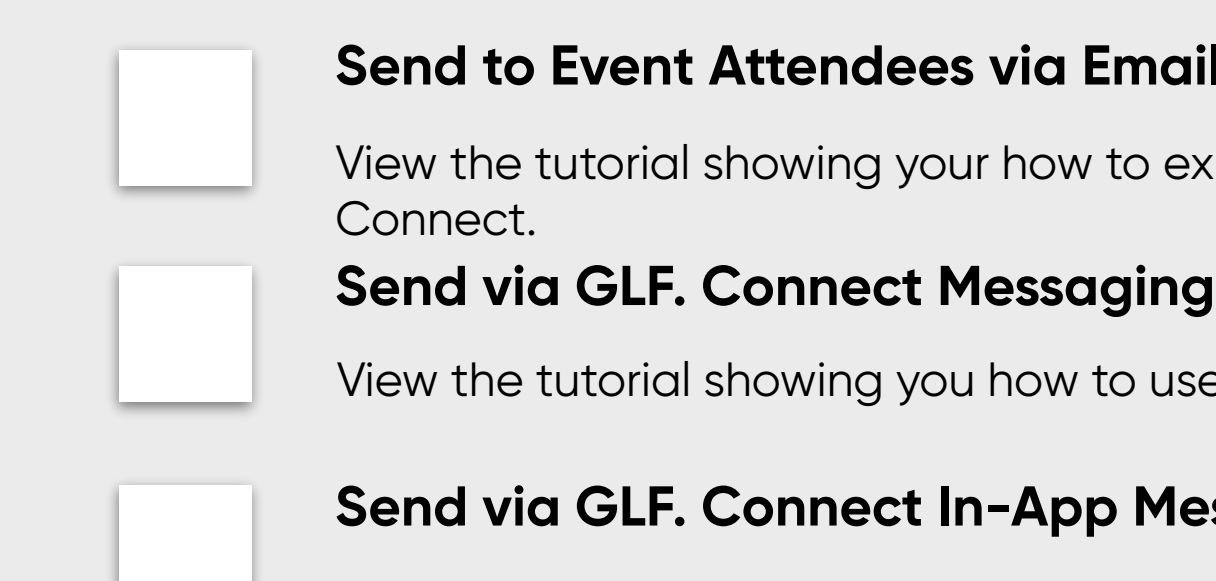

View the tutorial showing you how to use the GLF. Connect in-app messaging feature.

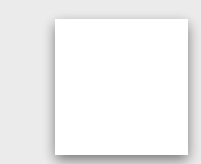

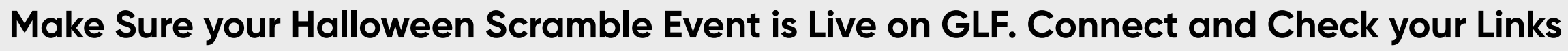

Before pushing the button on your event, make sure that it is live on the booking system and check your short links from the perspective of a student.

**Jurish Social Play I Halloween Scramble** Step by Step

# **Step 3 - Marketing Distribution**